## **Funzioni del Quadro E**

Nel quadro E, vanno indicate le spese che danno diritto ad una detrazione d'imposta e quelle che possono essere sottratte dal reddito complessivo (oneri deducibili).

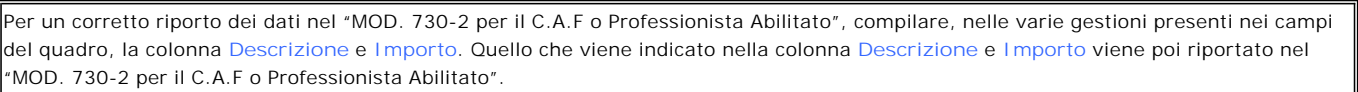

Nel prospetto sono presenti alcune gestioni per l'inserimento dei dati. Ad esempio nel rigo **E1** col.2 (spese per le quali è riconosciuta la detrazione del 19 per cento).

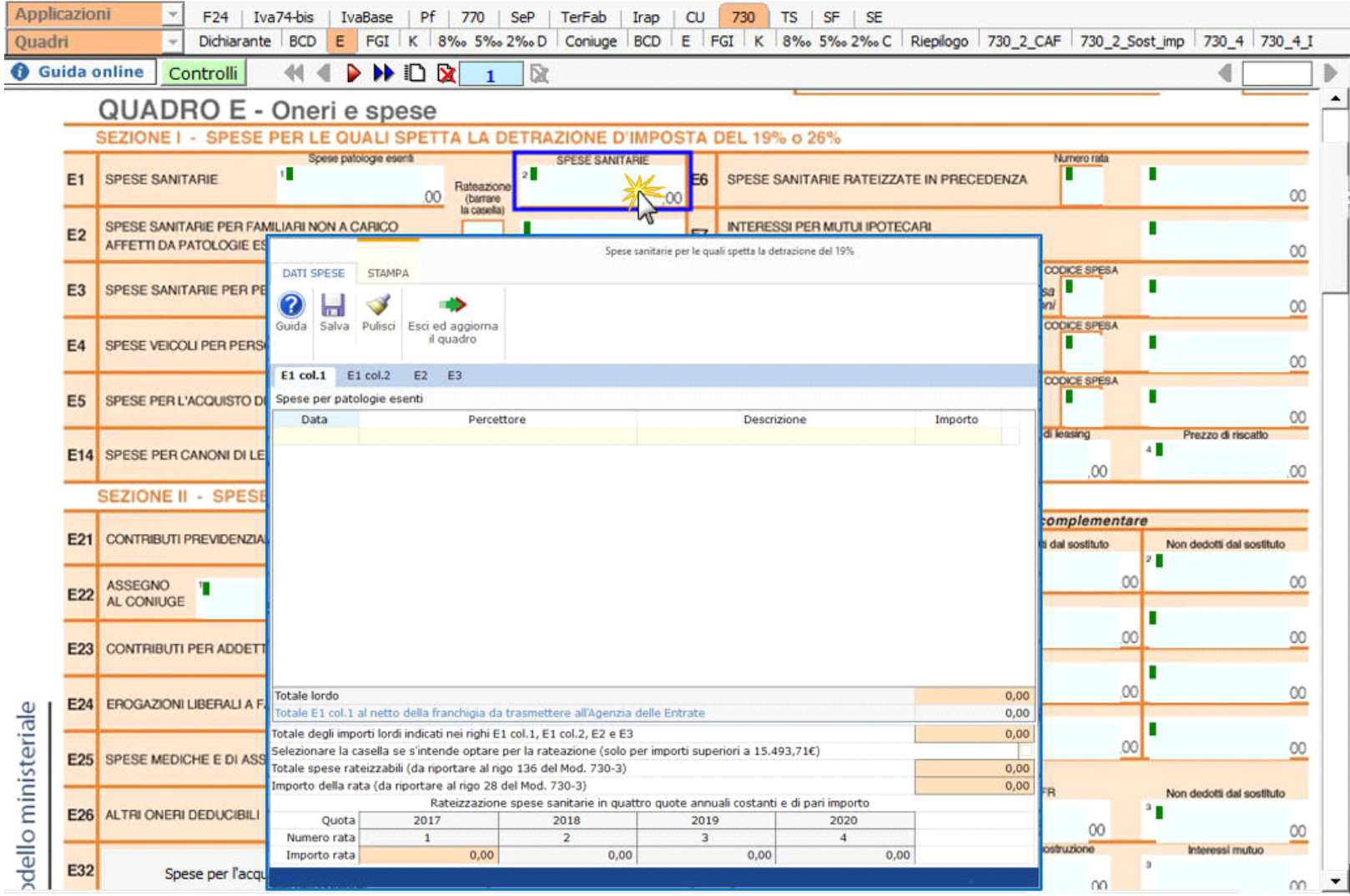

Per il funzionamento dettagliato della gestione si rimanda alla **guida on-line** presente nella maschera.

Per la compilazione dei righi **E8**, **E9** e **E10** è necessario utilizzare la gestione che si attiva facendo doppio click nei suddetti campi.

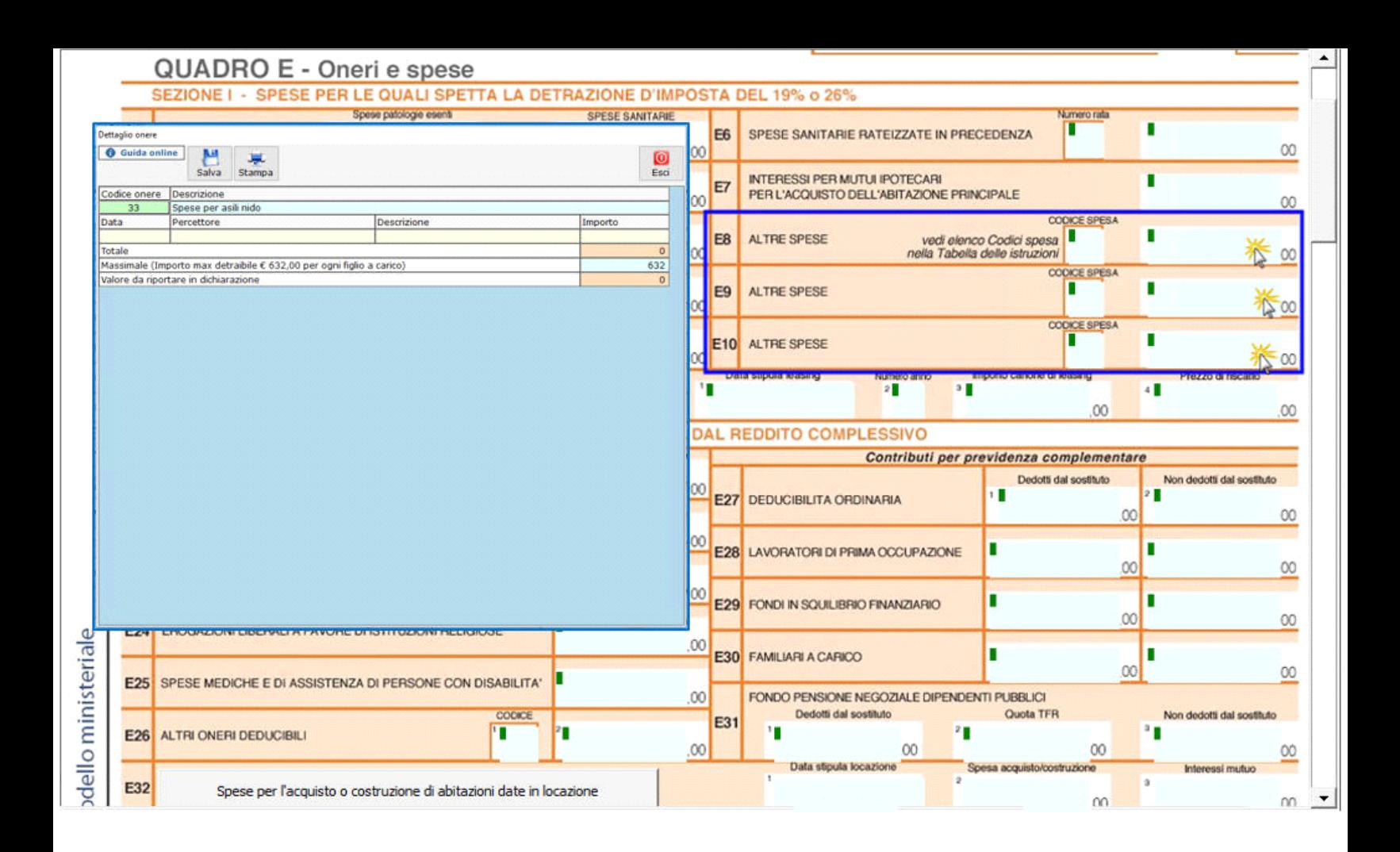

Nel caso in cui nella gestione l'utente inserisce più di tre oneri, in automatico viene creato un nuovo modulo.

Per il funzionamento dettagliato della gestione si rimanda alla **guida on-line** presente nella maschera.

Per la compilazione del rigo **E26** è necessario utilizzare la gestione che si attiva facendo doppio click sul campo stesso.

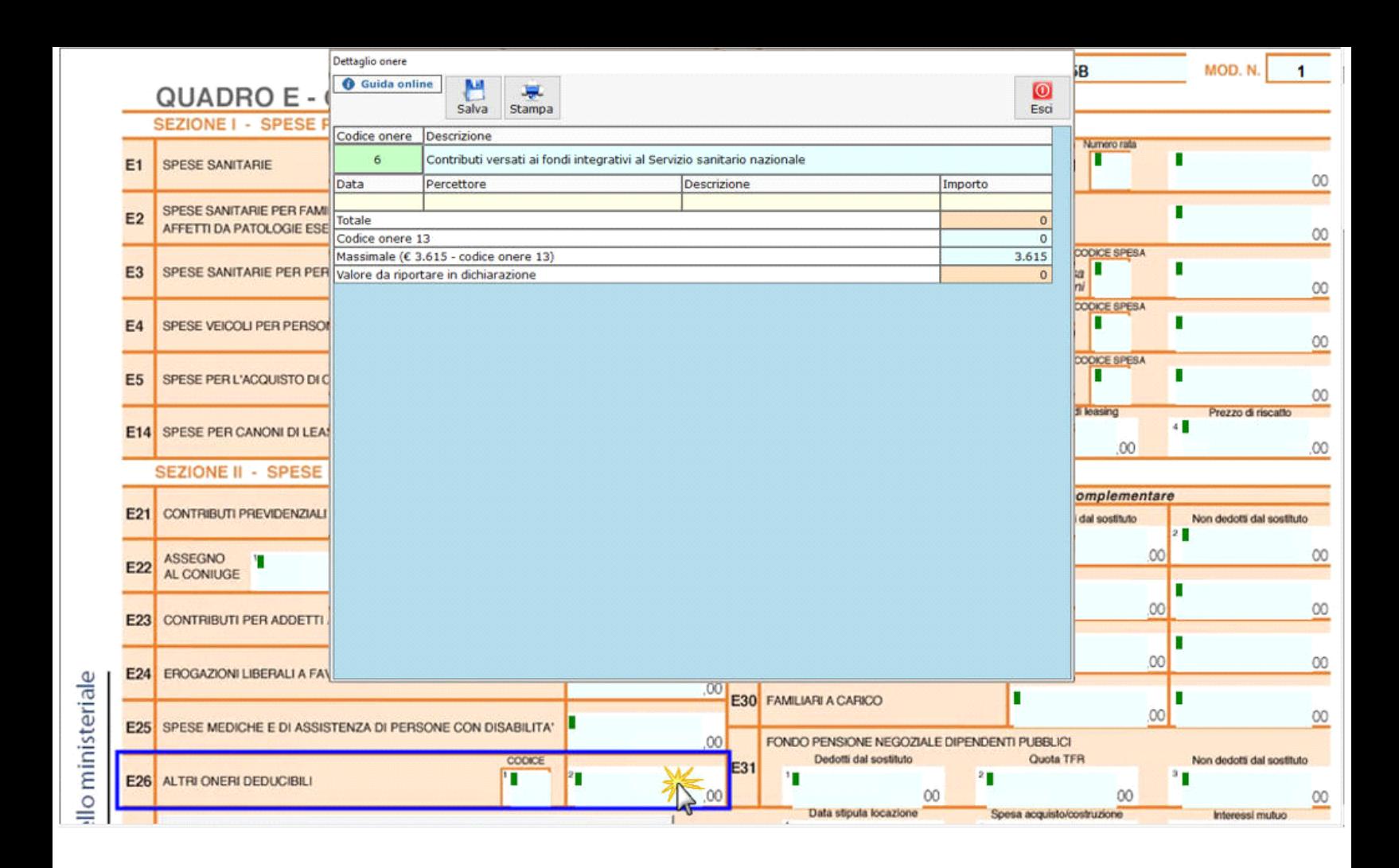

Nel caso in cui nella gestione l'utente inserisca più di un onere, in automatico la procedura crea un nuovo modulo.

Per il funzionamento dettagliato della gestione si rimanda alla **guida on-line** presente nella maschera.

Per l'inserimento delle **Spese per gli interventi di recupero del patrimonio edilizio e per misure antisismiche** utilizzare l'apposita gestione.

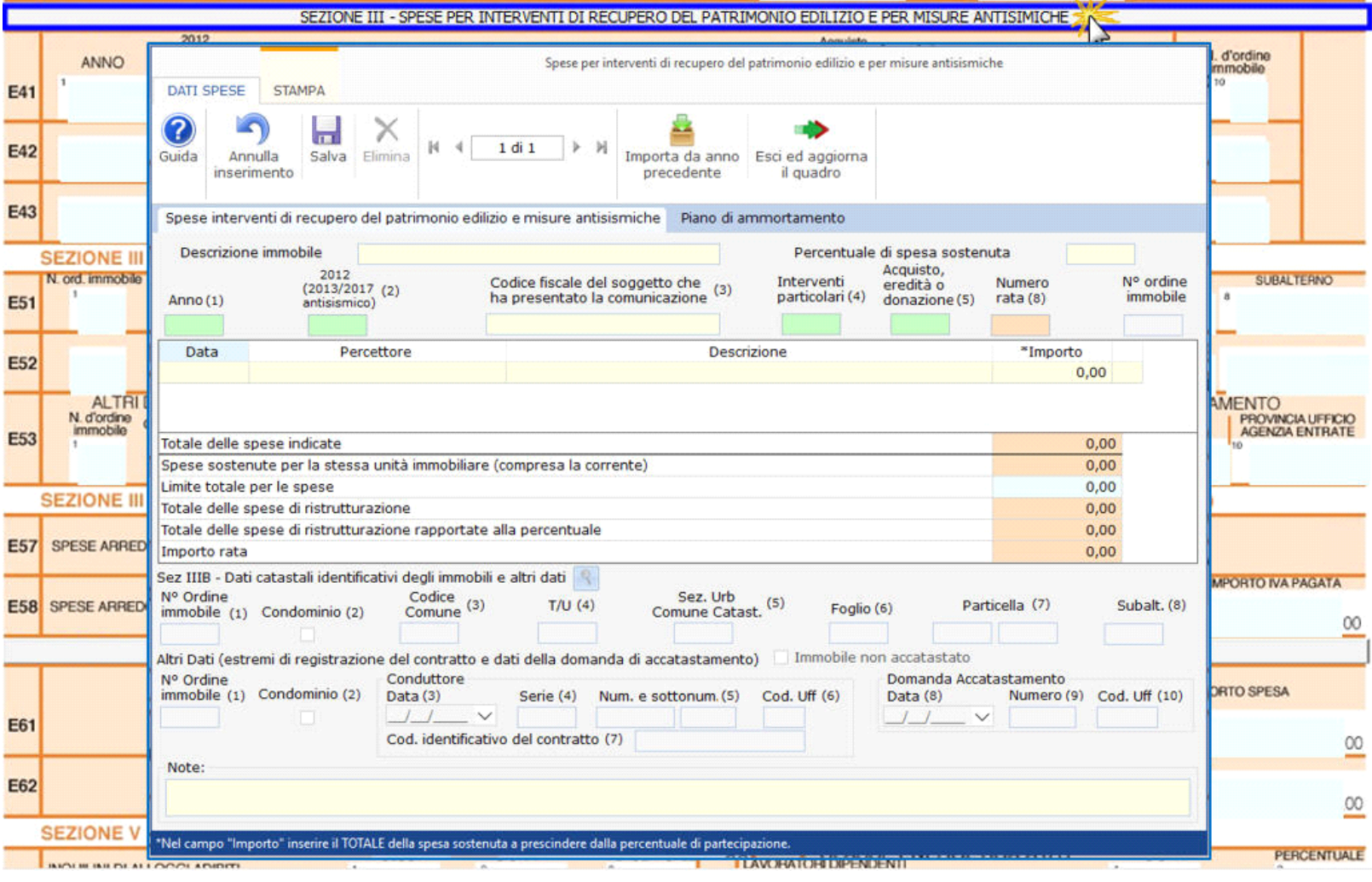

Per il funzionamento dettagliato della gestione si rimanda alla **guida on-line** presente nella maschera.

Per inserire i dati relativi alle **Spese per interventi di risparmio energetico** utilizzare l'apposita gestione

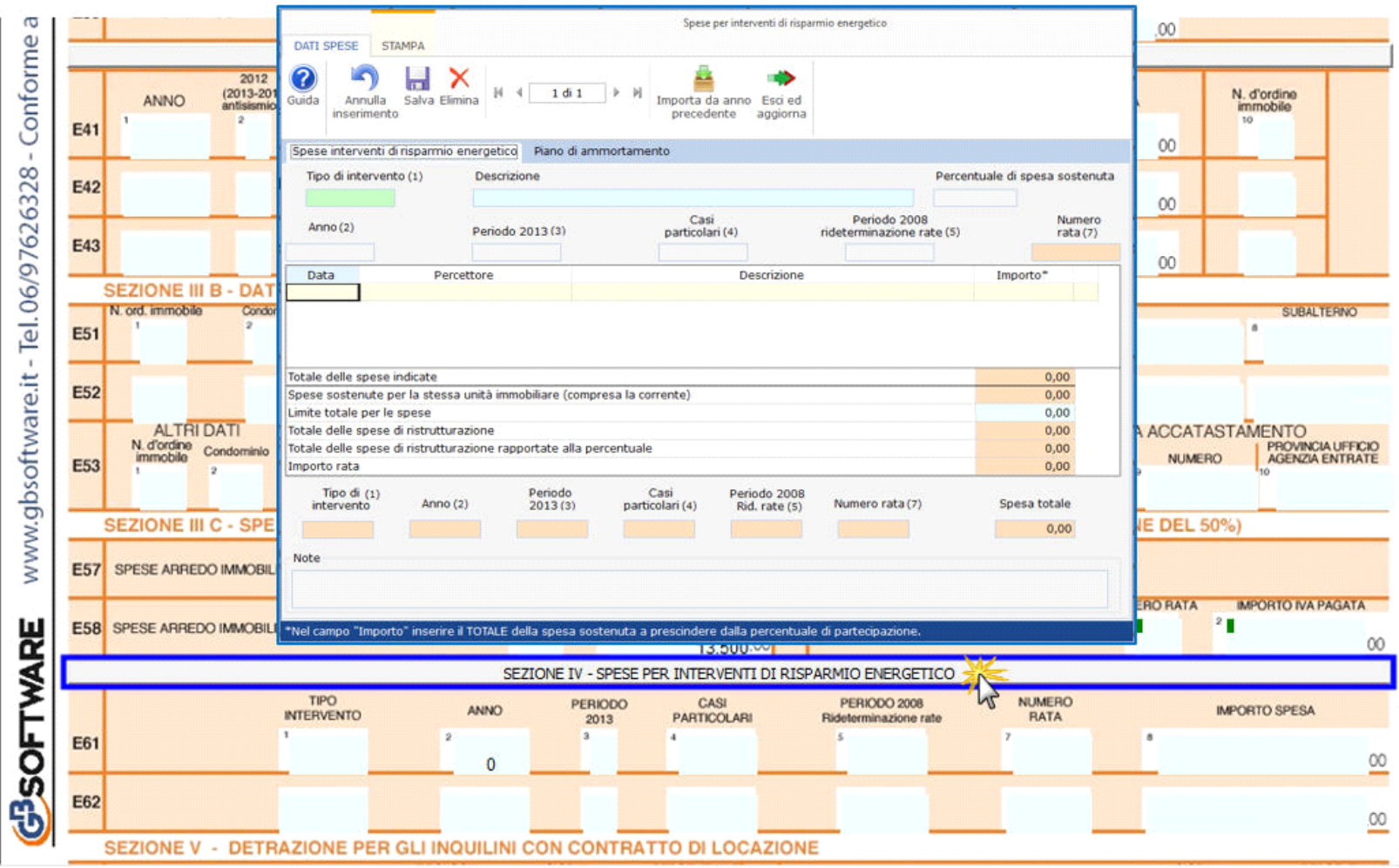

Per il funzionamento dettagliato della gestione si rimanda alla **guida on-line** presente nella maschera.

N° doc. 35059 - aggiornato il 22/03/2018 - Autore: GBsoftware S.p.A

GBsoftware S.p.A. - Via B. Oriani, 153 00197 Roma - C.Fisc. e P.Iva 07946271009 - Tel. 06.97626336 - Fax 075.9460737 - [email protected]